# WizePanel-Server (*headless*) Installation on Debian 11.05 / Ubuntu 22.04 LTS

030

WizePanel-Server Linux V6.0.5010 and later

#### Content

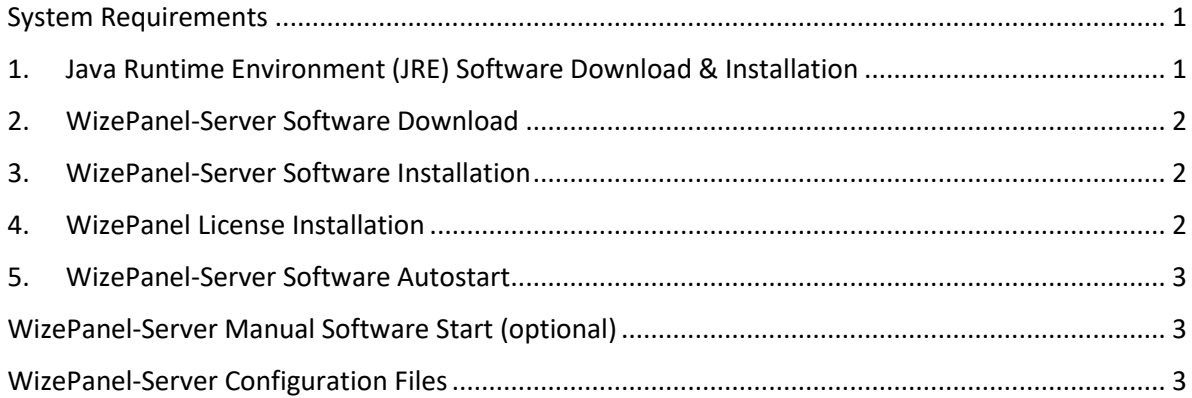

#### <span id="page-0-0"></span>**System Requirements**

System requirements depend on the number of events that are being processed.

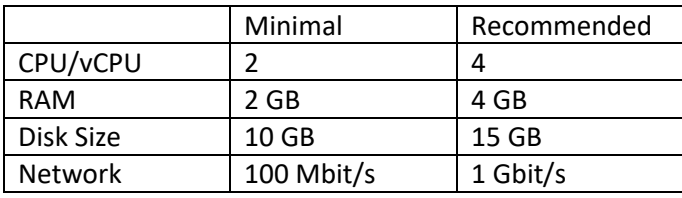

## <span id="page-0-1"></span>**1. Java Runtime Environment (JRE) Software Download & Installation**

The WizePanel-Server needs a Java Runtime Environment (JRE) to run. Update Debian / Ubuntu:

sudo apt update

sudo apt upgrade

Install OpenJDK 11 JRE x64 headless, needed to run the WizePanel-Server software:

sudo apt install openjdk-11-jre-headless

#### <span id="page-1-0"></span>**2. WizePanel-Server Software Download**

The folder /opt/WizePanel/ shown for the installation is not mandatory but just a suggestion. Create an installation folder:

sudo mkdir /opt/WizePanel

cd /opt/WizePanel

Use "wget" for downloading the WPServer-Linux.zip file containing the latest version.

sudo wget https://wizepanel.de/downloads/WPServer-Linux.zip

Alternatively you can download the latest *WizePanel-Server Linux* software version from wizepanel.de > Downloads and then copy the WPServer-Linux-V[X.X.XXXX].zip file into the previously created installation folder.

#### <span id="page-1-1"></span>**3. WizePanel-Server Software Installation**

If "unzip" is not installed on your Linux system you can install it with:

sudo apt install unzip

Unzip the WizePanel-Server software:

cd /opt/WizePanel

sudo unzip WPServer-Linux.zip

#### <span id="page-1-2"></span>**4. WizePanel License Installation**

Rename *your licensefile.txt* to license.txt and move it into the WizePanel-Server main directory:

sudo mv *yourlicensefile*.txt /opt/WizePanel/WPServer/license.txt

#### <span id="page-2-0"></span>**5. WizePanel-Server Software Autostart**

For an automatic start of the WizePanel-Server software, the "systemd" mechanism can be utilized.

( How to Run Script on Boot Up in Debian 11: https://linuxhint.com/run-script-debian-11-boot-up/ )

The script "install\_service.sh" can be used for setting up an automatic start of the WizePanel-Server software.

cd /opt/WizePanel

sudo chmod +x ./install\_service.sh

sudo ./install\_service.sh

The status of the process can be verified via:

sudo systemctl status wpserver.service

#### <span id="page-2-1"></span>**WizePanel-Server Manual Software Start (optional)**

A manual start of the WizePanel-Server software is done by running the "start\_headless.sh" shell script (.sh) file.

cd /opt/WizePanel/WPServer

sudo chmod +x ./start\_headless.sh

sudo ./start\_headless.sh

### <span id="page-2-2"></span>**WizePanel-Server Configuration Files**

The following files contain the WizePanel-Server configuration. They can be backuped and restored e.g. for migration purposes.

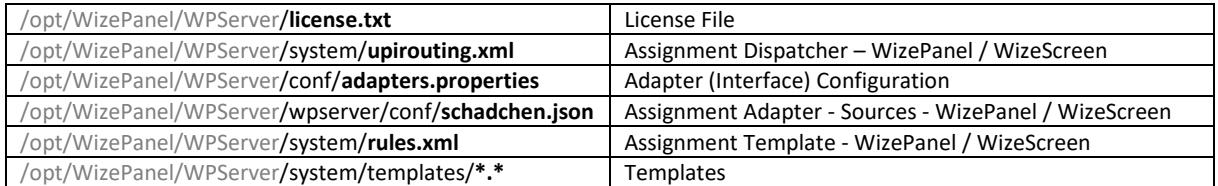